REPUBLIQUE ALGERIENNE DEMOCRATIQUE ET POPULAIRE

Ministère de l'Enseignement Supérieur et de la Recherche Scientifique

Ecole nationale polytechnique

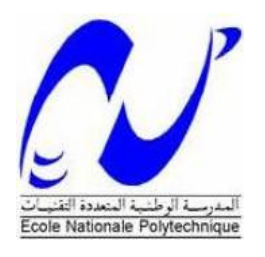

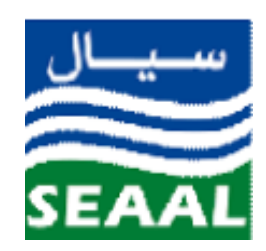

Département d'Automatique

Société des eaux et d'assainissement d'Alger

Mémoire de Master en Automatique

## **Communication inter-sites entre station de pompage et réservoir avec la 3G**

### **Ouail Isma**

Sous la direction de :

### **PR : E.M.BERKOUK**

Soutenu publiquement le 29 /06/2017

Membres du jury:

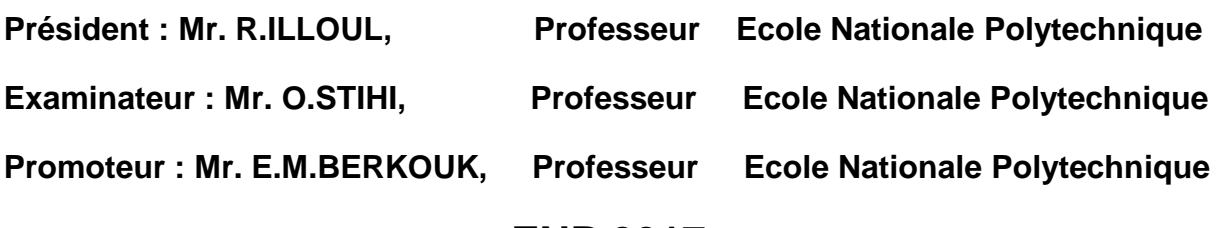

**ENP 2017**

REPUBLIQUE ALGERIENNE DEMOCRATIQUE ET POPULAIRE

Ministère de l'Enseignement Supérieur et de la Recherche Scientifique

Ecole nationale polytechnique

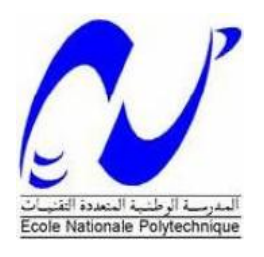

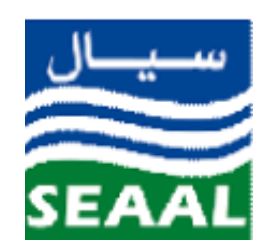

Département d'Automatique

Société des eaux et d'assainissement d'Alger

Mémoire de Master en Automatique

## **Communication inter-sites entre station de pompage et réservoir avec la 3G**

### **Ouail Isma**

Sous la direction de :

### **PR : E.M.BERKOUK**

Soutenu publiquement le 29 /06/2017

Membres du jury:

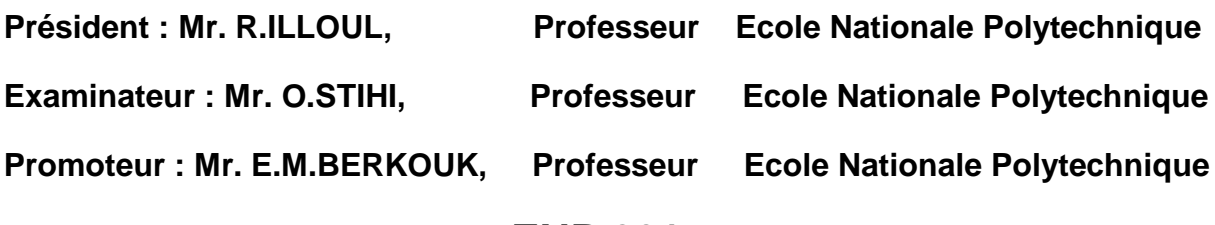

**ENP 2017**

#### **ملخص:**

ان العمل المقدم في هده المدكرة يتمحور حول استخدام المبرمج الالي SIEMENS S7-1200 وتقنية الجيل 3 من اجل ربط الاتصال ونقل البيانات بين محطة ضخ المياه والخزان ٍ ونعتمد على برنامج TIA Portal من اجل برمجة المبرمج الالي والمحطة الإشرافية للمراقبة

**الكلمات المفتاحية:** انًبريج اآلني،Portal TIA ،SIEMENS ، يحطت ضخ انًيا،ِ خزاٌ WinCC، تحكى عٍ بعد، 3G

### **Abstract:**

The work presented in this project is essentially based on the utilization of SIEMENS S7- 1200 Programmable Logic Controllers and 3G network for interconnection and the transfer of data between the pumping station and the tank. The control and supervision of this process using the programming software TIA Portal.

**Keywords:** PLC, TIA Portal, SIEMENS, HMI, pumping station, WinCC, remote management, router 3G, tank.

### **Résumé :**

Le travail présenté dans ce mémoire est basé essentiellement sur l'utilisation des automates programmables SIEMENS S7-1200 et la communication 3G pour l'interconnexion de la station de pompage et le réservoir. La programmation de l'API et de la supervision avec l'HMI est développée avec le logiciel TIA Portal.

**Mots clés :** API, TIA Portal, SIEMENS, HMI, station de pompage, WinCC, télégestion, routeur 3G, réservoir.

### *Dédicaces*

*C'est avec un énorme plaisir et une immense joie que je dédie ce modeste travail à*

*Ma mère, qui a œuvré pour ma réussite, par son amour, son soutien, tous les sacrifices consentis et ses précieux conseils, pour toute son assistance et sa présence dans ma vie, reçois à travers ce travail aussi modeste soit-il, l'expression de mes sentiments et de mon éternelle gratitude.*

*Mon père, qui peut être fier et trouver ici le résultat de longues années de sacrifices et de privations pour m'aider à avancer dans la vie. Puisse Dieu faire en sorte que ce travail porte son fruit ; Merci pour les valeurs nobles, l'éducation et le soutien venu de toi.*

*Mes deux frères Mohamed et Nabil et à ma grande mère que je ne remercierai jamais assez.*

*Chérifa pour la complicité et pour tous les moments qu'on a passé ensemble.*

*Redha pour le soutien infaillible, les conseils et l'encouragement. Que ce travail soit le témoignage de ma reconnaissance et gratitude. Merci d'être toujours là pour moi.*

*Tous mes amis en particulier Anfal, Sabrina, Amel, ainsi que ma chère cousine Sabrina.*

 *Isma*

### *Remerciement :*

*Nous rendons grâce à Dieu le Tout puissant et le Miséricordieux de nous avoir donné la force morale, physique et l'aide pour accomplir ce modeste travail.*

*Nous tenons à exprimer nos vifs remerciements à notre promoteur Pr. BERKOUK de l'Ecole Nationale Polytechnique pour nous avoir encadrées durant notre projet et nous conseillé tout le long de notre travail.*

*Nous remercions également Monsieur O.STIHI et Monsieur M.S. BOUCHERIT pour leurs conseils et aide.*

*Nous remercions chaleureusement membres du jury pour l'intérêt qu'ils ont porté à notre travail en acceptant d'examiner notre travail et de l'enrichir par leurs propositions*

*Nous présentons également nos remerciements à notre encadreur Mr M.AMMOUR tout en lui témoignant notre gratitude pour ces précieux conseils.*

*Nous tenant aussi à remercier tous les enseignants de l'Ecole Nationale Polytechnique d'Alger, en particulier, nos professeurs d'Automatique qui nous ont encadrées pour les connaissances qu'ils nous ont transmis, et leurs efforts qu'ils ont fourni* 

*Que tous ceux qui ont contribué de près ou de loin à la réalisation de ce modeste travail trouvent ici l'expression de notre sincère gratitude en particulier Redha LEMMOUI.*

### Table des matières

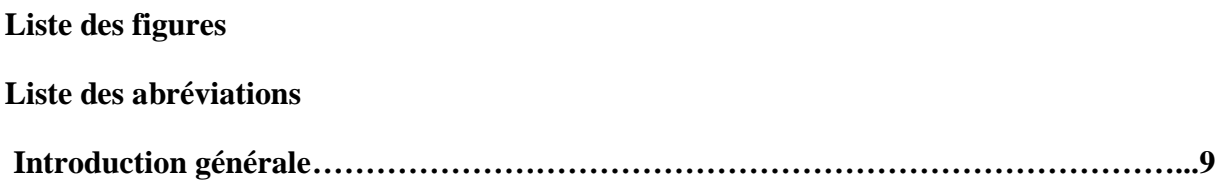

### **Chapitre 1: communication 3G.**

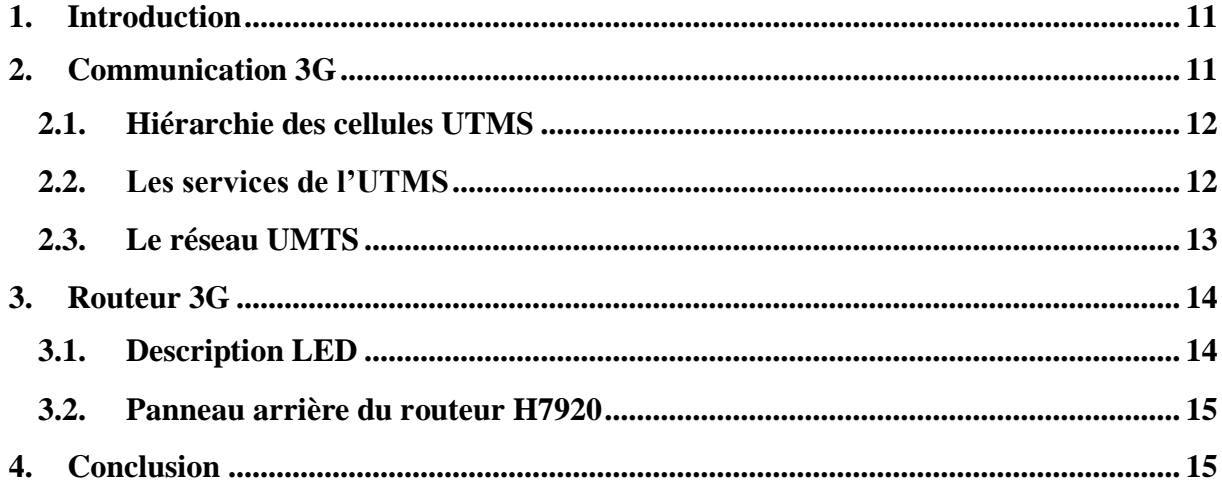

### Chapitre 2 : Traitement de données analogiques.

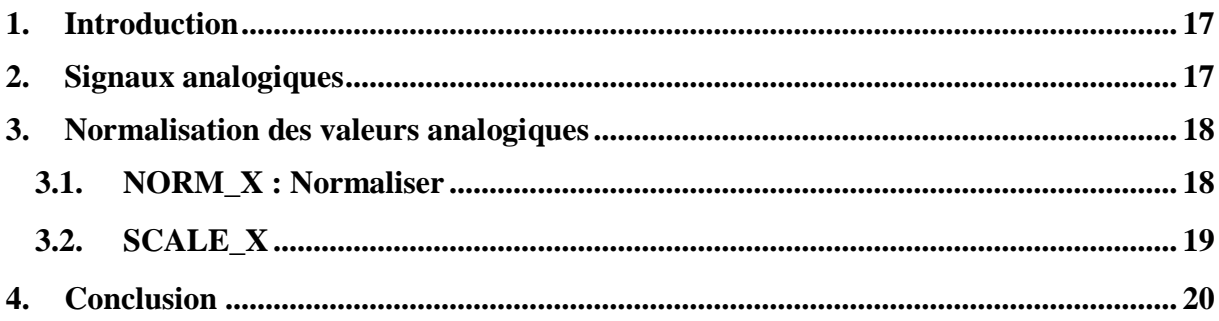

### **Chapitre 3 : Programmation et communication.**

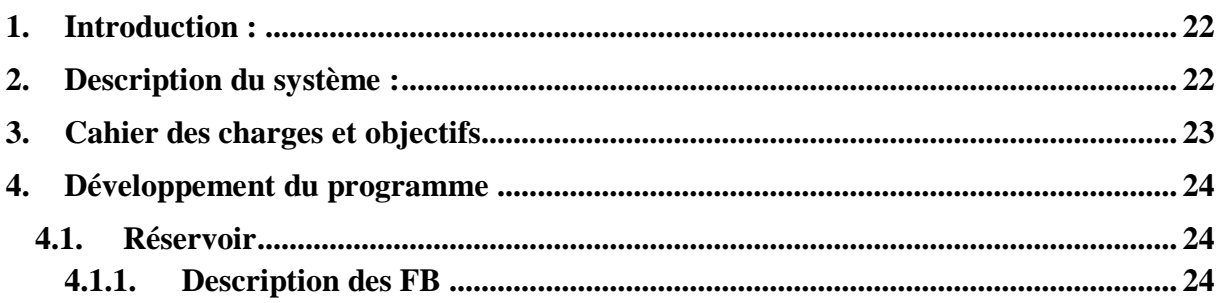

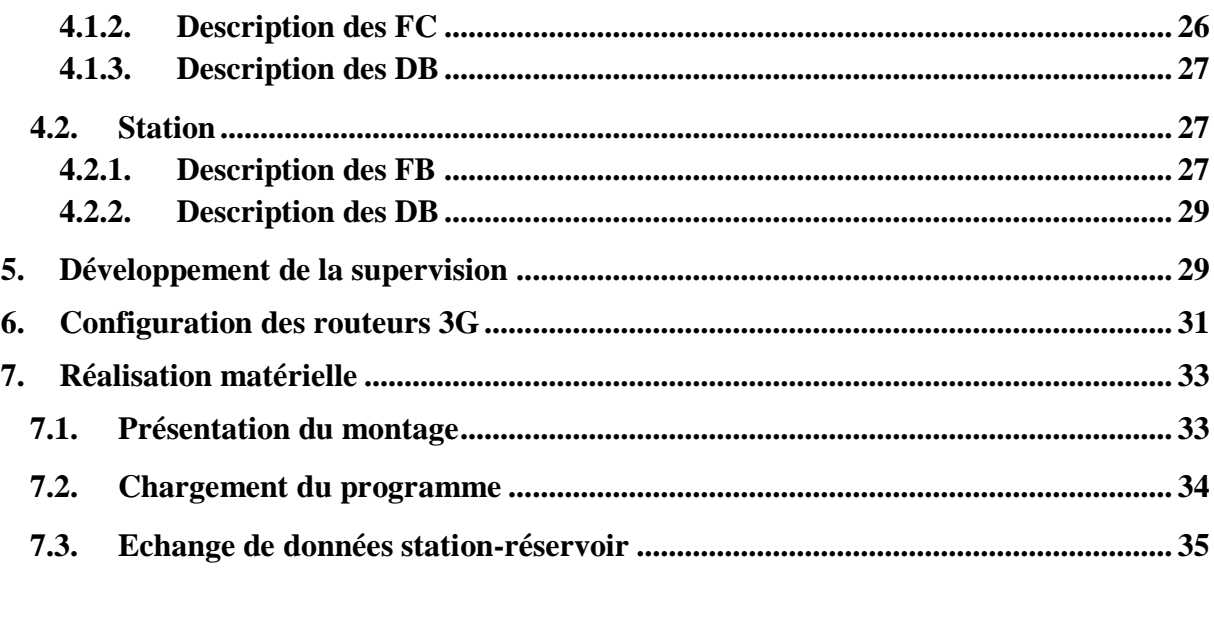

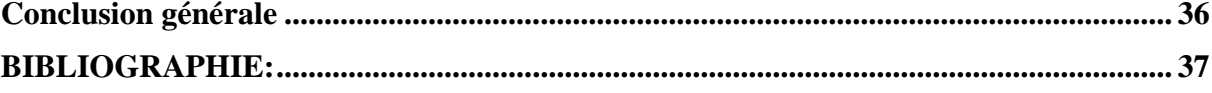

### Liste des figures :

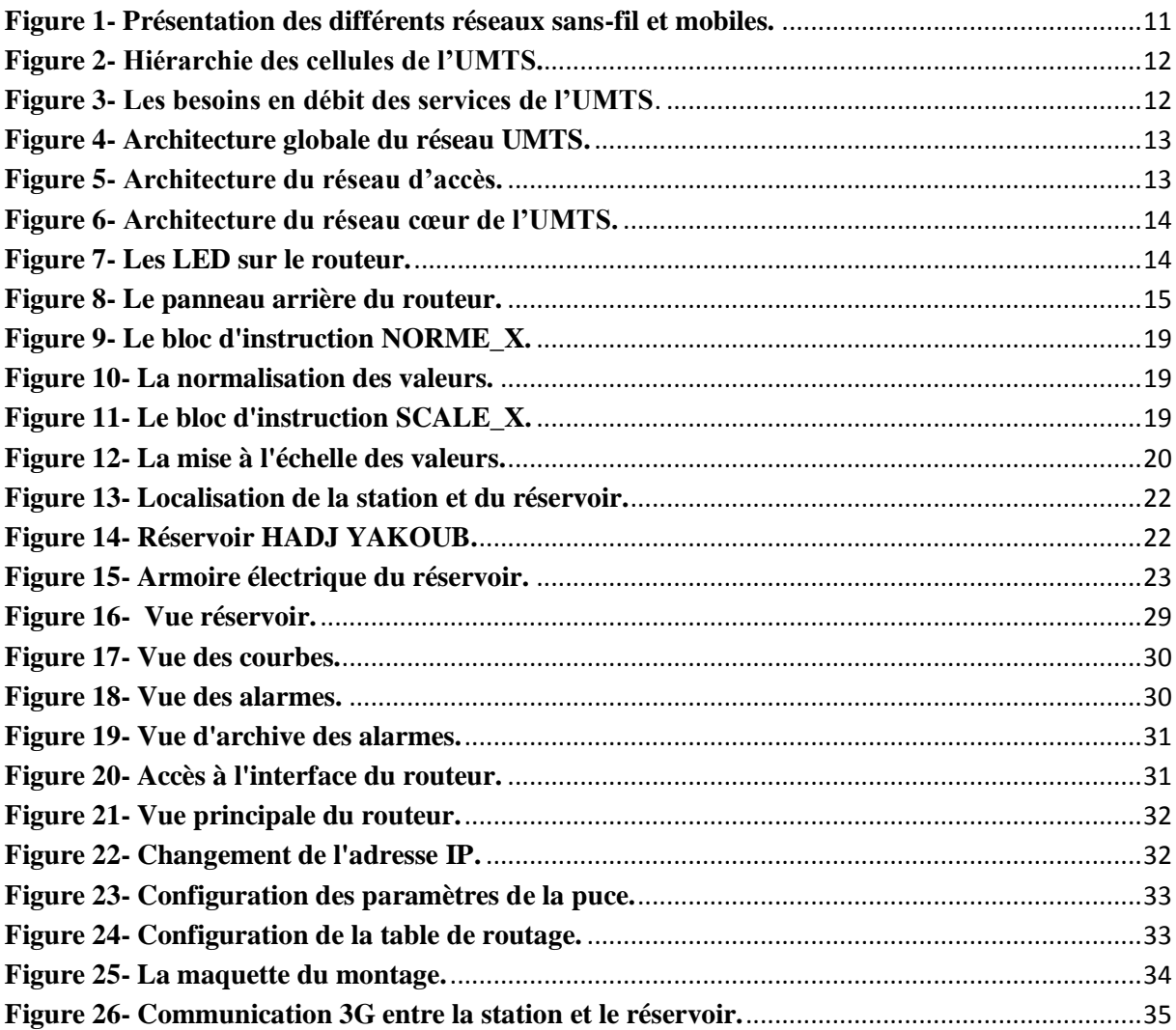

### **Liste d'abréviations :**

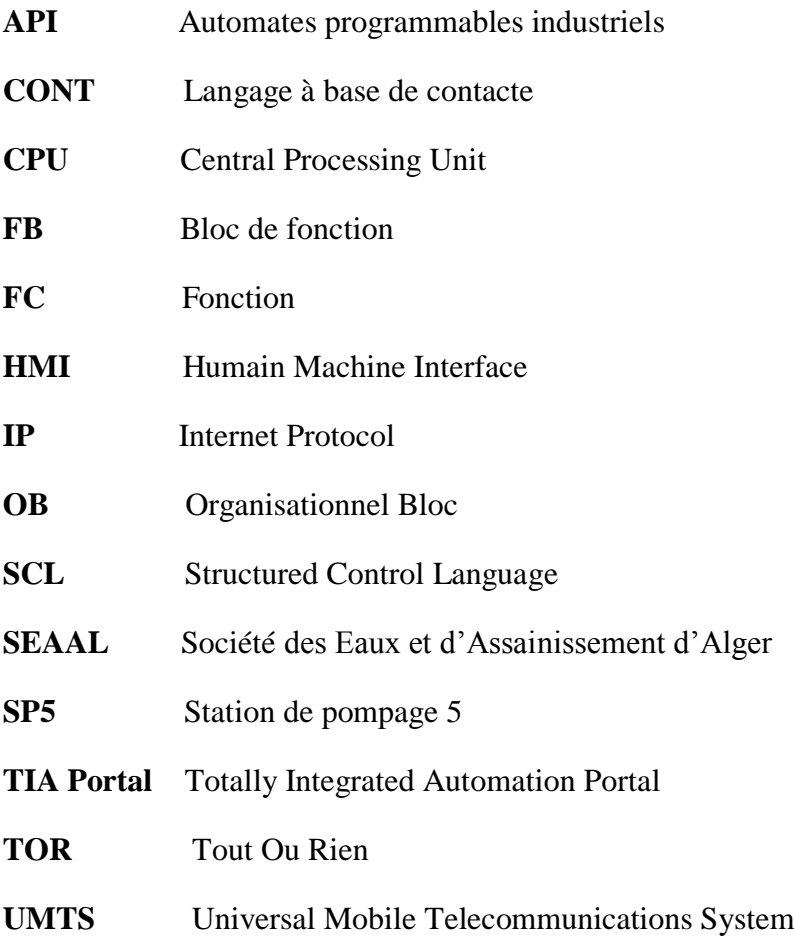

### **Introduction générale :**

Avec le développement des systèmes automatisés et de l'électronique en particulier la télécommunication, la recherche de la baisse des coûts et la nécessité actuelle de pouvoir gérer au mieux la production, sont apparues de nouvelles technologie de communications entre les divers constituants des automatismes.

Et vue que le réseau d'adduction chargé du transport de l'eau potable est constitué de nombreux branchements et interconnexions, d'ouvrages de production (forages), de traitement (stations de pompage) et enfin d'infrastructures chargées du stockage et de la distribution de l'eau (réservoirs, château d'eau). Donc la communication entre ouvrages de production et de distribution d'eau potable est l'une des préoccupations majeures de la SEAAL et cela pour le transfert de données le plus rapidement possible, la consultation, le contrôle…etc.

Ce travail est la continuité de projet de fin d'étude intitulé « Automatisation et télégestion d'une station de pompage à SEAAL », et il s'enchaine comme suit :

Le premier chapitre abordera la communication 3G qui va être utilisé pour la communication inter-sites afin de transmettre les données nécessaires entre station et réservoir.

Le second chapitre est consacré pour le traitement des données délivrées par les capteurs analogiques (normalisation et mise à l'échelle).

Le dernier chapitre contiendra les différentes parties du programme et de la supervision de l'API et de l'HMI de réservoir ainsi que les modifications apportées au programme de la station de pompage SP5 afin de pouvoir communiquer les données nécessaires.

## **Chapitre I : Communication 3G.**

### <span id="page-12-0"></span>**1. Introduction**

De nos jours, nous avons à faire à plusieurs types de réseaux locaux sans-fil et de réseaux mobiles. Ces deux appellations sont souvent utilisées pour signifier la même chose alors qu'il s'agit de termes différents. La portée des réseaux sans-fil est faible, et ne permettent pas des déplacements importants. En revanche, les réseaux mobiles proposent une portée plus conséquente, et permettent des utilisations lors de déplacements importants avec une certaine vitesse. Le schéma ci-dessous présente les différents types de réseaux sans-fil et réseaux mobiles :

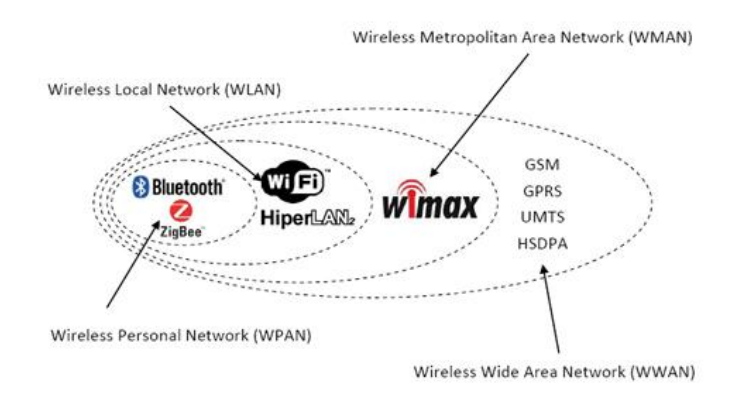

*Figure 1- Présentation des différents réseaux sans-fil et mobiles.*

### <span id="page-12-2"></span><span id="page-12-1"></span>**2. Communication 3G**

Il existe plusieurs technologies 3G dans le monde, et chacune d'elles suit les recommandations IMT2000. Suivant les continents, la norme utilisée est différente :

**Europe:** UMTS (Universal Mobile Telecommunications System).

**Amérique :** CDMA-2000.

**Japon et Corée :** W-CDMA (Wideband Code Division Multiple Access).

**Chine :** TD-SCDMA.

Ces normes permettent de transporter les données sans-fil à haut-débit sur la même connexion. La particularité des technologies 3G est d'avoir un réseau cœur IP.

L'UMTS est donc la norme de télécommunications de troisième génération utilisée en Europe et est basée sur la technologie W-CDMA (utilisée au Japon et Corée). Elle a été développée à partir de 2004 avec la Release 99 (R99). Sa bande de fréquence de fonctionnement est 1900MHz-2000MHz. Les spécifications techniques de cette norme sont développées au sein de l'organisme 3GPP. L'UMTS est compatible avec tous les réseaux du monde du fait de la possibilité de roaming au niveau mondial. Le réseau UMTS ne remplace pas le réseau GSM existant puisque la coexistence entre ces deux réseaux est possible [1].

### <span id="page-13-0"></span>**2.1. Hiérarchie des cellules UTMS**

Tout comme le réseau GSM, l'UMTS est divisé en plusieurs cellules de tailles variables. Chacune d'entre elles est présente en fonction de la densité de population à servir et de la vitesse de mobilité. L'accès par satellite est une extension [1].

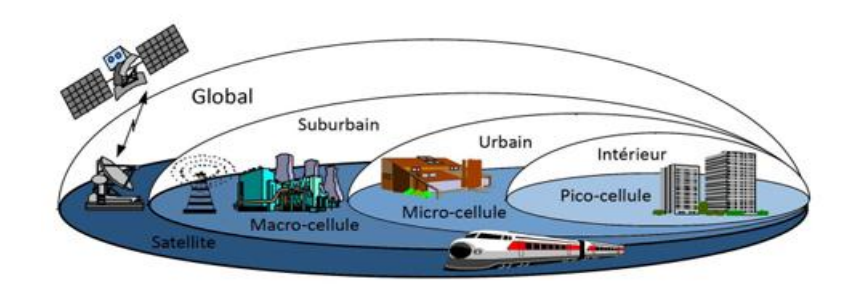

*Figure 2- Hiérarchie des cellules de l'UMTS.*

<span id="page-13-2"></span>Une pico-cellule permet des débits de l'ordre de 2 Mbits/s lors d'un déplacement de l'ordre de 10 km/h (marche à pied, déplacement en intérieur, etc).

Une micro-cellule permet des débits de l'ordre de 384 Kbits/s lors d'un déplacement de l'ordre de 120 km/h (véhicule, transports en commun, etc.).

Une macro-cellule permet des débits de l'ordre de 144 Kbits/s lors d'un déplacement de l'ordre de 500 km/h (Train à Grande Vitesse, etc.).

### <span id="page-13-1"></span>**2.2. Les services de l'UTMS**

Le schéma ci-après présente les différents services que propose l'UMTS. Sur l'axe des ordonnées se trouve le débit demandé pour le service en question. Chacun des services est regroupé par leur type de connexion (bidirectionnel, unidirectionnel, diffusion point/multipoint) [2].

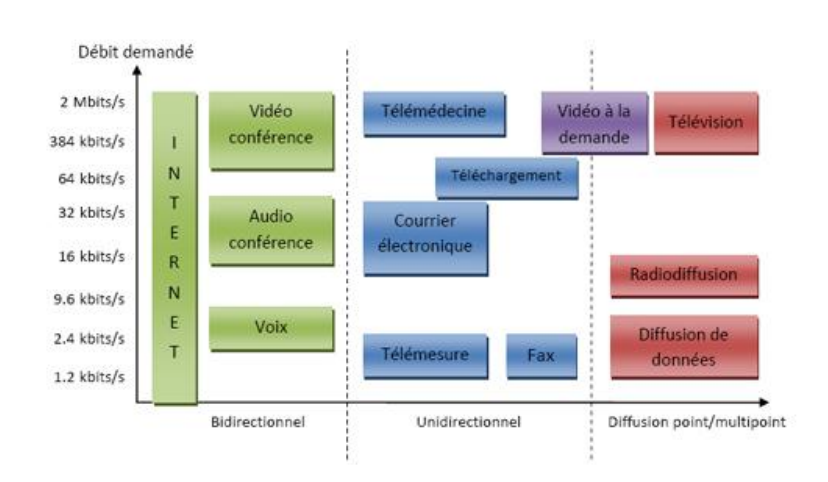

<span id="page-13-3"></span>*Figure 3- Les besoins en débit des services de l'UMTS.*

### <span id="page-14-0"></span>**2.3. Le réseau UMTS**

Le réseau UMTS est composé d'un réseau d'accès UTRAN (UMTS Terrestrial Radio Access Network) et d'un réseau cœur [2].

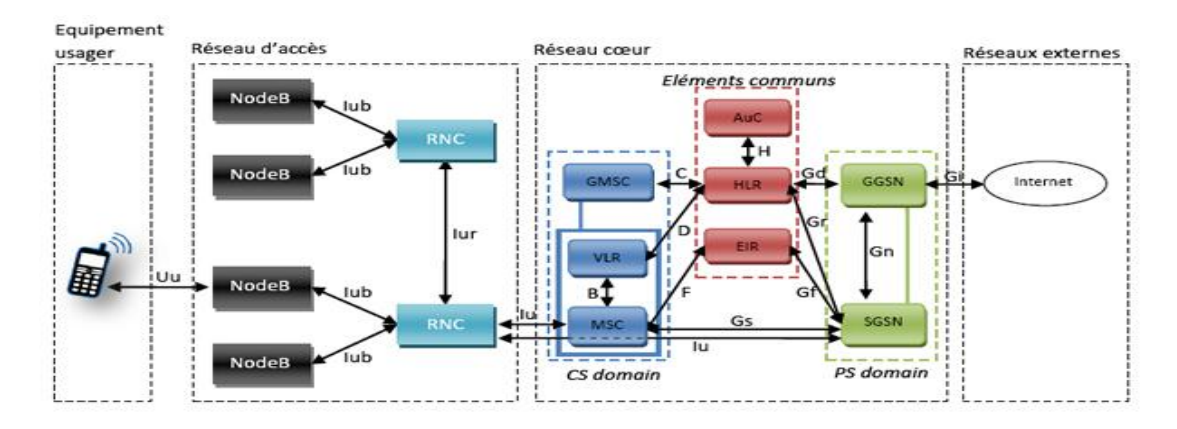

*Figure 4- Architecture globale du réseau UMTS.*

<span id="page-14-1"></span>**Réseau d'accès UTRAN :** Le réseau d'accès UTRAN est doté de plusieurs fonctionnalités. Sa fonction principale est de transférer les données générées par l'usager. Il est une passerelle entre l'équipement usager et le réseau cœur. Le réseau d'accès UTRAN est composé de plusieurs éléments : une ou plusieurs stations de base (appelées NodeB), des contrôleurs radio RNC (Radio Network Controller) et des interfaces de communication entre les différents éléments du réseau UTMS [2].

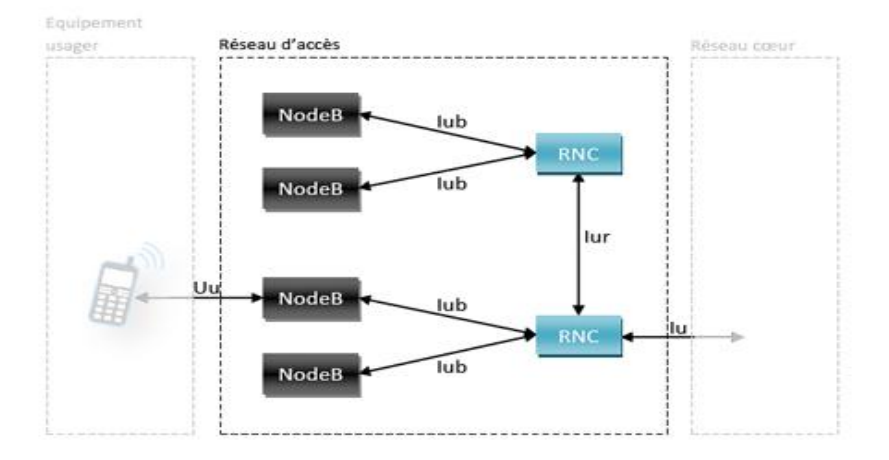

**Figure 5- Architecture du réseau d'accès.**

<span id="page-14-2"></span>**Réseau cœur :** Le réseau cœur de l'UTMS se compose de trois parties :

- Domaine CS (Circuit Switched) utilisé pour la téléphonie.
- Le domaine PS (Packet Switched) qui permet la commutation de paquets.
- Les éléments communs aux domaines CS et PS.

Ces deux domaines permettent aux équipements usagers de pouvoir gérer simultanément une communication paquets et circuits. Ces domaines peuvent être considérés comme des domaines de service. Ce type d'architecture permet de pouvoir créer ultérieurement d'autres domaines service. Le schéma suivant représente l'architecture du réseau cœur de l'UTMS [2].

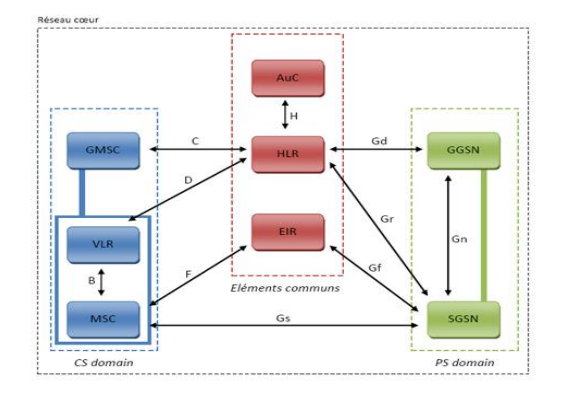

*Figure 6- Architecture du réseau cœur de l'UMTS.*

### <span id="page-15-2"></span><span id="page-15-0"></span>**3. Routeur 3G**

En combinaison avec la troisième génération de technologie de communication mobile et de technologie WLAN, le produit de terminal de communication de données de réseau mobile Galaxy 3G est conçu comme un produit 3G de haute technologie selon les besoins des utilisateurs. Il peut fournir un service de communication de données pour ces utilisateurs à tout moment et en tout lieu. Le routeur Galaxy H7920-RHZ-i 3G est caractérisé par une excellente fiabilité de transmission et une large gamme d'applicabilité. C'est le choix idéal pour divers secteurs en tant que système spécial de communication de données [3].

<span id="page-15-1"></span>**3.1. Description LED**: Les LED existantes sur le routeur sont décrites ci-dessous :

- o **10M**: LED 10BaseT, s'allume lorsqu'elle est connectée avec un lien 10M.
- o **LINK**: LED LAN s'allume lorsqu'elle est connectée.
- o **NET:** LED du réseau radio, clignotant pendant la connexion, s'allume lors de la connexion In (dépend du réseau, vérifiez les définitions à l'aide en ligne).
- o **RUN**: LED du routeur Galaxy, clignotant signifie fonctionnement normal.
- <span id="page-15-3"></span>o **La carte SIM ou UIM** peut être insérée et mise à jour en appuyant sur la carte SIM / UIM **Bouton de tiroir.**

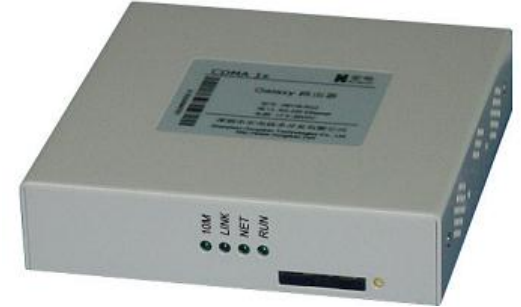

*Figure 7- Les LED sur le routeur.*

### <span id="page-16-0"></span>**3.2. Panneau arrière du routeur H7920**

Les interfaces sur le panneau arrière sont décrites ci-dessous:

- **COM**: Port série (RS-232/485), port de données série ou port de console.
- **RJ45**: interface Ethernet à détection automatique 10 / 100BaseT.
- **DC**: interface d'alimentation CC  $(+5VDC, +7.5V 24VDC)$  en option, il faut Vérifier l'étiquette avant de l'allumer.)
- **RESET**: bouton de réinitialisation, maintenez la touche enfoncée pendant 5 secondes pour réinitialiser le Le routeur Galaxy retourne à ses configurations d'usine par défaut.
- **ANT**: interface d'antenne (femelle SMA), standard, antenne de véhicule, Antenne directionnelle en option.

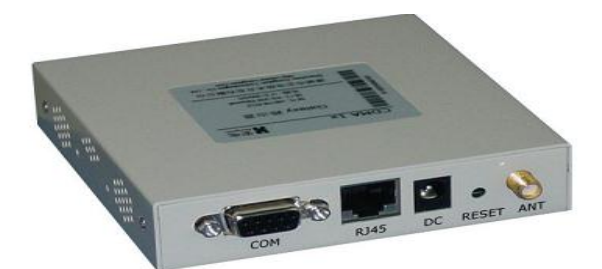

*Figure 8- Le panneau arrière du routeur.*

### <span id="page-16-2"></span>**4. Conclusion**

<span id="page-16-1"></span>La communication 3G dans les procédés industriels est apparue avec la recherche de la baisse des coûts et la nécessité actuelle de pouvoir gérer au mieux la production, et pour cela dans ce chapitre on a parlé de la communication 3G qui va être utilisé pour la communication intersites afin de transmettre les données nécessaires.

**Chapitre II : Traitement des données analogiques**

### **1. Introduction**

<span id="page-18-0"></span>L'utilisation des capteurs analogiques dans les systèmes automatisés pour la mesure des grandeurs physiques est primordiale, ce chapitre abordera le traitement de données analogiques délivrées par ces capteurs (normalisation et mise à l'échelle).

### **2. Signaux analogiques**

<span id="page-18-1"></span>Toutes les grandeurs physiques (température, pression, positionnement, vitesse, etc…) sont des grandeurs analogiques. A la différence des signaux binaires qui ne peuvent prendre que les deux états "Tension disponible +24V" et "Tension indisponible 0V", les signaux analogiques sont capables (dans une certaine plage donnée) de prendre n'importe quelle valeur. Le potentiomètre est un exemple type de capteur analogique. Suivant la position de la molette, il est possible de paramétrer n'importe quelle résistance jusqu'à une valeur maximum.

Exemples de grandeurs analogiques en automatique : Température (-50 ... +150°C), Débit (0 ... 200l/min), Vitesse 500 ... 1500 tr/min.

En utilisant un transducteur de mesure, ces variables sont changées en tensions électriques, en courants ou en résistances. Si une vitesse doit par exemple être enregistrée, la plage de vitesse peut être modifiée par le biais d'un transducteur de mesure, passant de 500 ... 1500 tr/min à une plage de tension de 0... +10V. Pour une vitesse mesurée de 865 tr/min, le transducteur de mesure afficherait une tension de  $+3,65$  V [4].

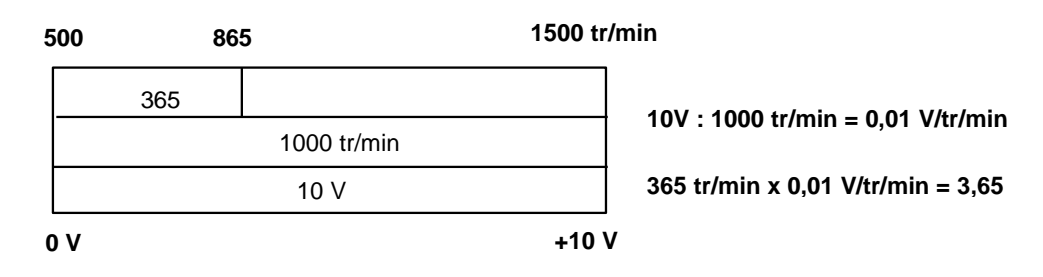

Ces tensions électriques, courants et résistances sont ensuite connectés à un module analogique qui numérise le signal. Si les variables analogiques sont traitées avec un API, les valeurs de tension, de courant et de résistance en entrée doivent quant à elles être converties en information numérique. Cette conversion est appelée Conversion Analogique/Numérique (CAN). Cela signifie, par exemple, que la valeur de tension +3,65V est stockée en tant qu'information comme série de chiffres binaires. Plus le nombre de chiffres binaires utilisés pour la représentation numérique est grand, plus la résolution est haute. Si, par exemple, 1 bit seulement était disponible pour la plage de tension 0... +10V, l'information ne pourrait être fournie que si la tension mesurée est dans la plage de 0... +5V ou dans la plage +5V ... +10V. Avec 2 bits, cependant, la plage peut être divisée en 4 fourchettes individuelles, 0 ... 2,5 / 2,5  $\ldots$  5/5  $\ldots$  7,5/7,5  $\ldots$  10V. En automatique, les CAN standards convertissent sur 8 ou 11 bits.

Avec un CAN 8 bits, on obtient 256 plages de valeurs, et avec un CAN 11 bits on monte à une résolution de 2048 plages.

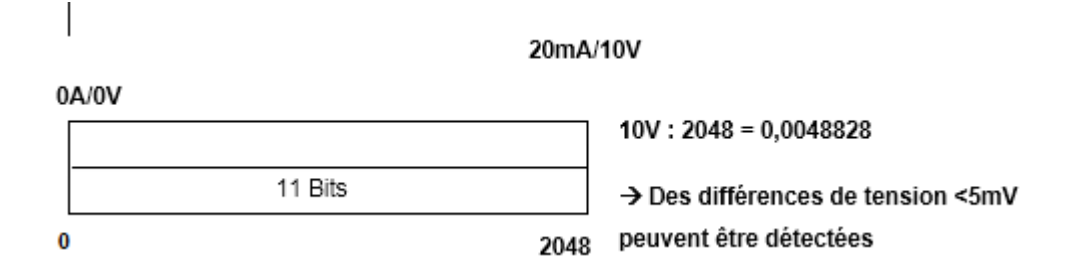

### **Remarque :**

Pour le traitement des valeurs analogiques, les types de données **INT** et **REAL** jouent un rôle important. En effet, les valeurs analogiques sont présentes sous forme d'entiers au format **INT** et du fait des erreurs d'arrondi que l'on rencontre avec **INT**, seuls les nombres à virgule flottante de type **REAL** sont utilisables pour assurer un traitement précis.

La transformation d'une valeur analogique en vue d'un traitement dans un API est la même pour les entrées et les sorties analogiques. Les plages de valeurs numérisées ressemblent à ceci :

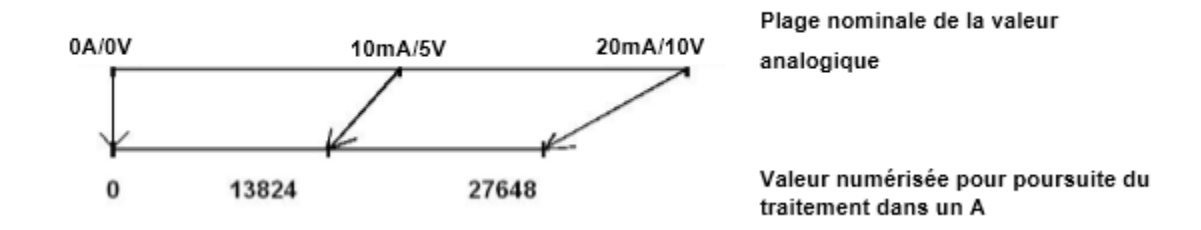

Ces valeurs numérisées doivent souvent être normalisées par un traitement dans l'API.

### **3. Normalisation des valeurs analogiques**

<span id="page-19-0"></span>Si une valeur d'entrée analogique est présente en tant que valeur numérisée, elle doit habituellement être normalisée pour que les valeurs numériques correspondent aux variables physiques du process. De même, la sortie analogique s'effectue normalement sur le mot de sortie de périphérie après normalisation de la valeur de sortie. Dans les programmes STEP7 sous le TIA Portal, les opérations de calcul sont utilisées pour la normalisation. Pour que cela soit aussi exact que possible, les valeurs à normaliser doivent être converties en format de données REAL, pour minimiser les erreurs d'arrondi.

### <span id="page-19-1"></span>**3.1. NORM\_X : Normaliser**

L'instruction "Normaliser" permet de normaliser la valeur de la variable à l'entrée VALUE en la reproduisant sur une échelle linéaire. On définit, avec les paramètres MIN et MAX, les limites d'une plage de valeurs qui est reflétée sur l'échelle. Le résultat est calculé en fonction de la position de la valeur à normaliser dans cette plage et il est stocké sous forme de nombre à virgule flottante à la sortie OUT. Quand la valeur à normaliser est égale à la valeur à l'entrée MIN, la sortie OUT fournit la valeur "0.0". Quand la valeur à normaliser est égale à la valeur à l'entrée MAX, la sortie OUT fournit la valeur "1.0" [5].

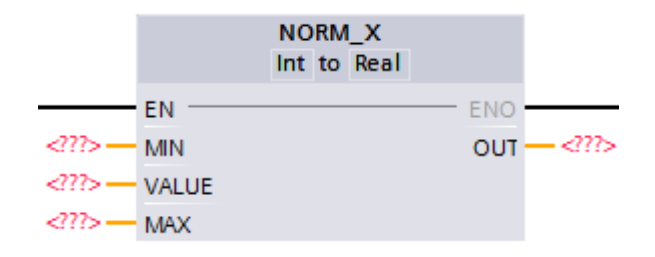

*Figure 9- Le bloc d'instruction NORME\_X.*

<span id="page-20-1"></span>La figure suivante montre à titre d'exemple comment normaliser des valeurs :

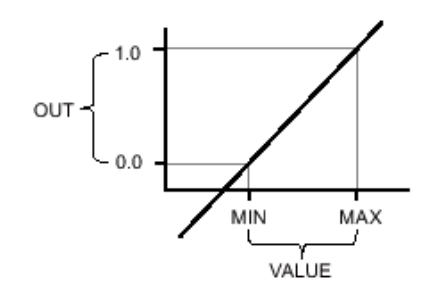

*Figure 10- La normalisation des valeurs.*

<span id="page-20-2"></span>L'instruction utilise l'équation suivante : OUT = (VALUE – MIN) / (MAX – MIN)

La sortie de validation ENO fournit l'état logique "0" quand l'une des conditions suivantes est vraie : L'entrée de validation EN fournit l'état logique "0", la valeur à l'entrée MIN est supérieure ou égale à la valeur à l'entrée MAX, ou la valeur d'un nombre à virgule flottante indiqué se trouve en dehors de la plage des nombres normalisés selon IEEE-754.

### <span id="page-20-0"></span>**3.2. SCALE\_X**

L'instruction "Mise à l'échelle" permet de mettre à l'échelle la valeur à l'entrée VALUE en la reproduisant sur une plage de valeurs spécifiée. Lors de l'exécution de l'instruction "Mise à l'échelle", le nombre à virgule flottante à l'entrée VALUE est mis à l'échelle à la plage de valeurs qui a été définie par les paramètres MIN et MAX. Le résultat de la mise à l'échelle est un nombre entier qui est stocké à la sortie OUT [5].

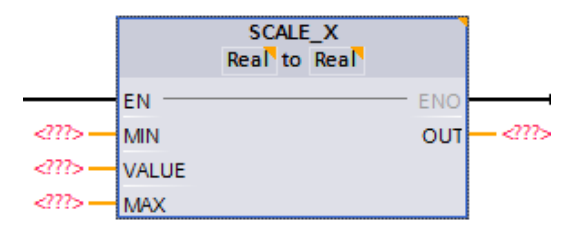

*Figure 11- Le bloc d'instruction SCALE\_X.*

<span id="page-20-3"></span>La figure suivante montre à titre d'exemple comment mettre des valeurs à l'échelle :

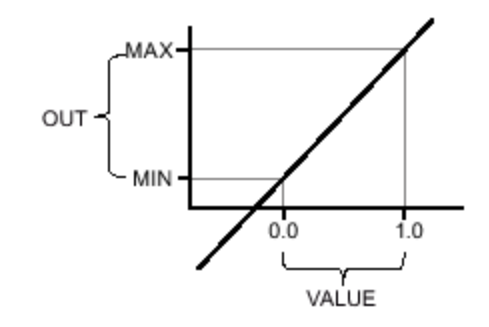

*Figure 12- La mise à l'échelle des valeurs.*

<span id="page-21-1"></span>L'instruction utilise l'équation suivante : OUT = [VALUE ∗ (MAX – MIN)] + MIN

La sortie de validation ENO fournit l'état logique "0" quand l'une des conditions suivantes est vraie : L'entrée de validation EN fournit l'état logique "0", la valeur à l'entrée MIN est supérieure ou égale à la valeur à l'entrée MAX, ou la valeur d'un nombre à virgule flottante indiqué se trouve en dehors de la plage des nombres normalisés selon IEEE-754.

### <span id="page-21-0"></span>**4. Conclusion**

Dans ce chapitre, on a pu définir les signaux analogiques, le traitement de ces derniers ainsi que les instructions de la programmation et les notions de base pour le traitement des valeurs analogiques avec le logiciel TIA Portal.

# **Chapitre III : Programmation Et Communication**

### **1. Introduction :**

<span id="page-23-0"></span>La communication inter-sites met en relation le réservoir et la station de pompage qui l'alimente en eau. Chacun de ces ouvrages est équipé d'un API chargé du contrôle du site. Les équipements communiquent automatiquement entre eux le plus souvent par liaison radio, GSM, UTMS 3G ou ligne privée.

### <span id="page-23-1"></span>**2. Description du système :**

La station de pompage SP5 est située à Tessalla El Mardja, fait partie de la chaine des hauteurs de centre de production de MAZAFRAN qui un centre de production d'eau potable, ce dernier prend en charge la zone Ouest d'Alger. Le centre est chargé de produire une eau de qualité à travers les différentes ressources disponible de façon optimale et durable. Il est responsable de l'exploitation (transfert et stockage) et de la gestion préventive des équipements de production. Son rôle principal étant l'alimentation des ouvrages hydraulique (réservoirs et châteaux d'eau) des communes qui se trouvent dans sa zone de couverture.

La SP5 assure la surpression nécessaire à l'alimentation du deux secteur, elle est équipée d'un système de pompage à deux refoulements vers deux réservoirs.

L'un des réservoirs alimenté par la station de pompage SP5 se situe dans la commune de HADJ YAKOUB et dessert la localité du même nom.

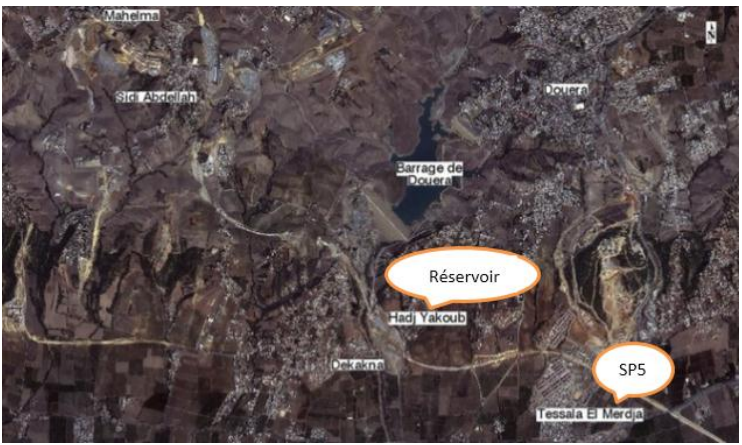

*Figure 13- Localisation de la station et du réservoir.*

<span id="page-23-2"></span>Le réservoir qui un ouvrage de stockage d'eau, intermédiaire entre les stations de pompages et la distribution d'eau potable. Il est équipé d'une sonde de niveau et deux flotteurs qui indiquent le niveau Haut et le niveau Bas, un débitmètre pour la mesure du débit, et un capteur de pression.

<span id="page-23-3"></span>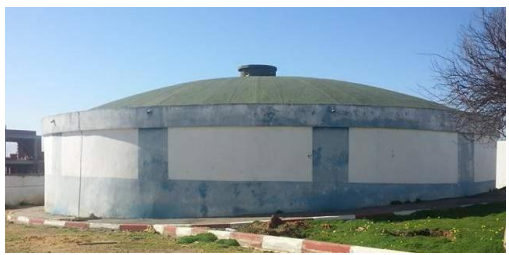

*Figure 14- Réservoir HADJ YAKOUB.*

L'armoire électrique du réservoir contient un automate LACROIX SOFREL, une alimentation, et un afficheur du débitmètre.

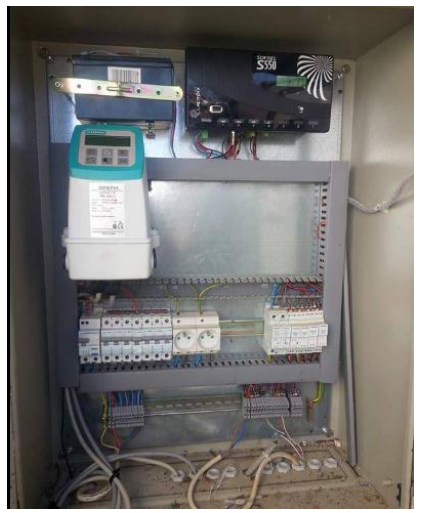

*Figure 15- Armoire électrique du réservoir.*

### <span id="page-24-1"></span><span id="page-24-0"></span>**3. Cahier des charges et objectifs**

- 1) Remplacement de l'automate LACROIX SOFREL situé au réservoir par un automate S7 1200 qui jouera le rôle d'un serveur et il a pour fonction :
	- Le contrôle de niveau d'eau à travers une sonde analogique et en cas de défaut au niveau de cette dernière le passage aux flotteurs est obligatoire.
	- L'établissement de la communication avec la station de pompage et la transmission des commandes de pompage à cette dernière en fonction du niveau d'eau.
- 2) Développement du programme au niveau du réservoir avec le logiciel STEP7 sous le TIA PORTAL, ce programme fait le traitement analogique du signal analogique de la sonde de niveau et délivre le niveau réel d'eau dans le réservoir, gère les capteurs (sonde, flotteurs), l'envoi des données à la station (niveau haut, niveau bas)
- 3) Insertion d'une HMI et développement d'une application de supervision avec le logiciel WINCC ADVANCED sous le TIA Portal.
- 4) L'introduction et la configuration des routeurs 3G pour la communication inter-sites au lieu de la communication GSM utilisée et cela pour l'envoi des données à la station de pompage.
- 5) L'automate S7-1200 de la station joue le rôle d'un client et pilote la marche/arrêt des pompes selon les indications reçues depuis le réservoir selon le programme développé dans le projet de fin d'études [6]. Pour la réception de données à partir du réservoir on ajoute l'instruction MB\_CLIENT et on configure le routeur 3G.

### <span id="page-25-0"></span>**4. Développement du programme**

- <span id="page-25-1"></span>**4.1. Réservoir**
- <span id="page-25-2"></span>**4.1.1. Description des FB**
- **Défaut capteur :** Ce bloc reçoit une seule entrée et envoie un seul signal.

**Entrée :** Niveau analogique.

**Sortie :** Défaut capteur : indique la présence d'un défaut au niveau de la sonde.

Ce bloc traite la présence d'un défaut au niveau de la sonde de niveau, il reçoit le signal analogique délivré par le capteur et le traite. Si le nombre de points correspondant à ce signal est inférieur à 4000 il y a un défaut et la sortie envoie la valeur 1 sinon elle envoie la valeur 0. Le programme est écrit en langage SCL.

```
1 //les entrees :
2 //niveau anal: indique le niveau donné par le capteur analogique placé dans le réservoir.// les sorties:
3 // defaut capteur : indique la presence d'un defaut dans la sonde.
4 + IF #"niveau analogique"<4000 THEN
5 #"defaut capteur" := 1; // si l'automate recoie un nombre de points inferieur a 4000, la sonde est en defaut.
6 ELSE
      #"defaut capteur" := 0;
B END_IF;
```
**Gestion de capteur :** Ce bloc reçoit 4 entrées et envoie deux signaux en sorties.

### **Les entrées :**

**NH sonde :** niveau haut dans le réservoir mesuré par la sonde de niveau.

**NB sonde :** niveau bas dans le réservoir mesuré par la sonde de niveau.

**NH poire :** niveau haut dans le réservoir donné par la poire de niveau.

**NB poire :** niveau bas dans le réservoir donné par la poire de niveau.

### **Les sorties :**

**NH réservoir :** niveau haut dans le réservoir.

**NB réservoir :** niveau bas dans le réservoir.

Ce bloc a pour but le basculement de la mesure de niveau vers les poires de niveau en cas de défaut au niveau de la sonde. Le programme est écrit en langage SCL.

```
1 //les entrees :
 2 // defaut capteur : indique la presence d'un defaut dans la sonde
 3 //NH sonde : le niveau haut dans le réservoir activé par la sonde.
 4 //NB sonde : le niveau bas dans le réservoir activé par la sonde.
 5 //NH poire : le niveau haut dans le réservoir avtivé par la poire de niveau.
 6 //NB poire : le niveau bas dans le réservoir activé par la poire de niveau.
   //les sorties :
 8 //NB bache : indique le niveau haut dans le réservoir.
 9 //NH bache : indique le niveau bas dans le réservoir.
1011 \oplusIF #"defaut capteur" THEN
12#"NB reservoir":= #"NB poire"; //en cas de defaut au niveau de la sonde on passe aux poires.
13#"NH reservoir" :=#"NH poire";
14 ELSE
     # "NB reservoir" := # "NB sonde";
15#"NH reservoir" := #"NH sonde";
16\,17 END IF;
```
**MB Server :** Ce bloc comprend plusieurs paramètres comme suit:

### **Les entrées :**

**Disconnect**: L'instruction "MB\_SERVER" établit une connexion passive avec un module partenaire, c'est-à-dire que le serveur réagit à chaque demande de connexion TCP provenant de chacune des adresses IP. Ce paramètre permet de commander le moment où une demande de connexion doit être acceptée : 0: Une connexion passive est établie lorsqu'aucune liaison de communication n'est déjà établie.1: Initialisation de la coupure de liaison. Si l'entrée est à 1, aucun autre processus n'est exécuté. Après avoir réalisé la coupure de la liaison avec succès, le paramètre STATUS affiche la valeur 7003.

**Connect\_ID** : Définit un ID à la liaison (au choix)

**IP\_Port**: Définit le port de connexion

**MB\_HOLD\_REG** : Définit le registre à lire ou sur lequel on va écrire (peut être un mémento ou un DB)

### **Les sorties :**

**NDR** : A "1" si nouvelles données écrites par le client Modbus

**DR** : A "1" si les données sont lues par le client Modbus

**Error** : A "1" s'il y'a erreur pendant la communication

**Status** : code erreur

L'instruction "MB\_SERVER" communique en tant que serveur Modbus TCP via la connexion PROFINET de la CPU S7-1200. L'instruction "MB\_SERVER" traite les demandes de connexion d'un client Modbus TCP, reçoit les requêtes des fonctions Modbus et envoie les messages de réponse.

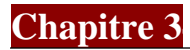

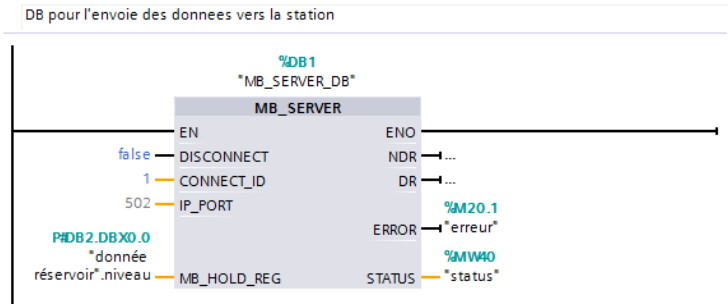

### <span id="page-27-0"></span>**4.1.2. Description des FC**

**Normalisation et mise à l'échelle :**

### **Les entrées :**

**Entrée analogique** : la donnée délivrée par le capteur analogique.

**Valeur min :** la valeur minimale dans le réservoir.

**Valeur max :** la valeur maximale dans le réservoir.

### **Les sorties :** Niveau.

Ce bloc a pour objet la normalisation de la valeur d'entrée analogique pour que les valeurs numériques correspondent aux variables physiques du process et les mettre à l'échelle en les reproduisant sur une plage de valeurs spécifiée. Le programme est écrit en langage CONT.

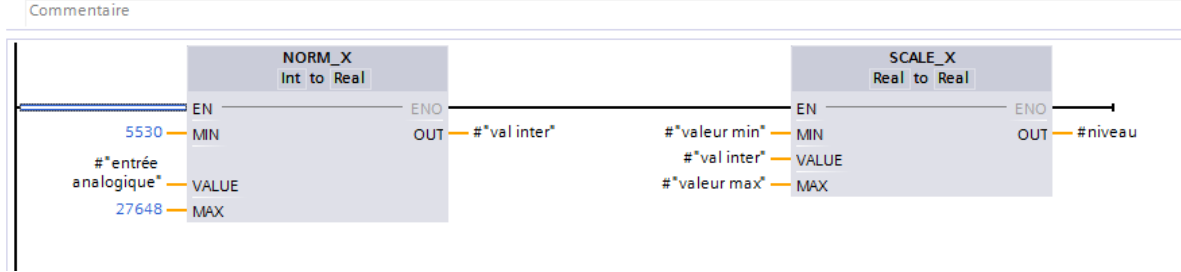

**Affectation de niveau :** Ce bloc reçoit une entrée et envoie deux signaux en sortie.

**Les entrées :** Niveau réservoir.

**Les sorties :**

**NB réservoir sonde :** niveau bas dans le réservoir mesuré par la sonde.

**NH réservoir sonde :** niveau haut dans le réservoir mesuré par la sonde.

Ce bloc a pour but de comparer le niveau réel d'eau dans le réservoir avec la valeur minimale et maximale autorisée et indiquer si le niveau est haut ou bas. Le programme est écrit en langage SCL.

```
//entree:
     //niveau reservoir: une valeur réelle qui indique le niveau dans le reservoir.
 \overline{2}3 //les sorties:
 4 //NB reservoir sonde.
 5 //NH reservoir sonde
 6 \oplus IF #"niveau reservoir" = 9 THEN
       #"NH reservoir sonde" := 1; // le niveau d'eau dans la
        // reservoir a eteint une valeur max
 \mathbf{R}9 END IF;
10 \overline{||}IF #"niveau reservoir" < 9 THEN
11#"NH reservoir sonde" := 0: //quand le niveau est inferieur au niveau
12<sup>°</sup>//max la variable NH reservoir est mise a 0
13
14 END IF:
15 \overline{HIF #"niveau reservoir" = 1 THEN
       #"NB reservoir sonde" := 1;// le niveau d'eau dans la reservoir
16<sup>°</sup>// a ateint une valeur min.
17
18 FND TE-
19 \overline{IIF} #"niveau reservoir" > 1 THEN
20#"NB reservoir sonde" := 0;//quand le niveau est superieure au niveau
21
22//min la variable NB bache est mise a 0
23 END IF;
```
### **4.1.3. Description des DB**

<span id="page-28-0"></span>Ce DB est créé pour être utilisé comme un registre dans l'instruction MB\_SERVER et il contient un tableau de deux Word, chacun des bits de premier Word contient une donnée booléenne à transmettre au client (niveau haut, niveau bas, défaut capteur), le deuxième contient le niveau réel du réservoir.

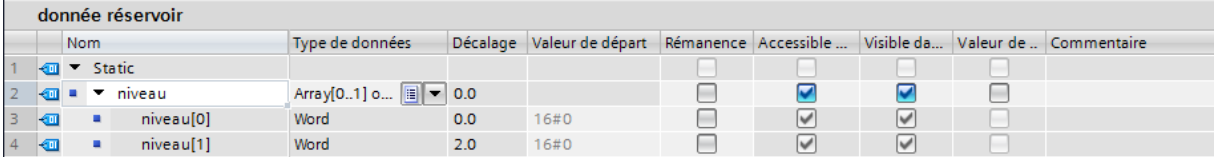

### <span id="page-28-1"></span>**4.2. Station**

### <span id="page-28-2"></span>**4.2.1. Description des FB**

**MB Client :** Ce bloc comprend plusieurs paramètres comme suit:

### **Les entrées :**

**REQ :** Requête de communication avec le serveur Modbus TCP. Ce paramètre est commandé par niveau. Cela signifie que tant que l'entrée est à 1 (REQ= true), l'instruction envoie des requêtes de communication.

- La requête de communication verrouille l'accès au DB d'instance pour les autres clients.
- Les modifications aux paramètres d'entrée ne s'appliquent qu'à partir du moment où il y a une réponse du serveur ou un message d'erreur a été émis.

**DISCONNECT :** Si le paramètre REQ est mis à nouveau à "1" pendant une requête Modbus en cours, aucune autre transmission ne sera exécutée directement après. Le paramètre permet de commander l'établissement et la coupure de la liaison au serveur Modbus :

0: Etablissement de la communication à l'adresse IP et au numéro de port indiqué.

 1: Suspendre la connexion de communication. Aucune autre fonction n'est exécutée durant la coupure de la liaison. Après avoir réalisé la coupure de la liaison avec succès, le paramètre STATUS affiche la valeur 7003.

Si le paramètre REQ est mis à "1" lors de l'établissement de la liaison, la requête est émise immédiatement.

**CONNECT\_ID :** ID univoque pour l'identification de la connexion. A chaque instance des instructions "MB\_CLIENT" et ["MB\\_SERVER"](mk:@MSITStore:D:/Portal%20V13/Help/fr-FR/ProgKomModbTCP2MfrFR.chm::/30931262347/30931765131.htm) doit être assignée une ID de liaison univoque.

**IP\_OCTET\_1, IP\_OCTET\_2, IP\_OCTET\_3, IP\_OCTET\_4:** Les octets de l'adresse IP du serveur Modbus TCP.

**IP\_PORT** : Numéro de port IP du serveur vers lequel le client établit la liaison et avec lequel il communique au moyen du protocole TCP/IP (valeur par défaut : 502).

**[MB\\_MODE](mk:@MSITStore:D:/Portal%20V13/Help/fr-FR/ProgKomModbTCP2MfrFR.chm::/30931262347/30931765131.htm)** : Sélection du mode de la requête (lire, écrire ou diagnostic).

**[MB\\_DATA\\_ADDR](mk:@MSITStore:D:/Portal%20V13/Help/fr-FR/ProgKomModbTCP2MfrFR.chm::/30931262347/30931765131.htm)** : Adresse de début des données auxquelles l'instruction "MB\_CLIENT" a accès.

DATA\_LEN : Longueur des données : Nombre de bits ou de mots pour l'accès aux données (voir "Paramètre MB\_MODE et MB\_DATA\_ADDR" - longueur des données).

**[MB\\_DATA\\_PTR](mk:@MSITStore:D:/Portal%20V13/Help/fr-FR/ProgKomModbTCP2MfrFR.chm::/30931262347/30931765131.htm) :** Pointeur indiquant le registre de données Modbus : le registre est un tampon pour les données reçues du serveur Modbus ou à envoyer à ce serveur. Le pointeur doit faire référence à un bloc de données global avec accès standard. Le nombre de bits adressés doit être divisible par 8.

### **Les sorties :**

**DONE :** Le bit au paramètre de sortie DONE est mis à "1" dès que la dernière tâche a été exécutée sans erreur.

**BUSY :** 0 Pas de tâche de "MB\_CLIENT " en cours, 1 Tâche de "MB\_ CLIENT " en cours.

**ERROR :** 0 Aucune erreur, 1 Une erreur s'est produite. L'origine de l'erreur est affichée via le paramètre STATUS.

**STATUS :** Code d'erreur de l'instruction.

L'instruction "MB\_CLIENT" communique en tant que client Modbus TCP via la connexion PROFINET de la CPU S7-1200. L'instruction "MB\_CLIENT" permet d'établir une connexion entre le client et le serveur, d'envoyer des requêtes et de recevoir des réponses et de commander la coupure de la liaison du serveur Modbus TCP. Le MB\_CLIENT ne peut lire que 124 registres, pour lire plus, il faut faire un autre appel.

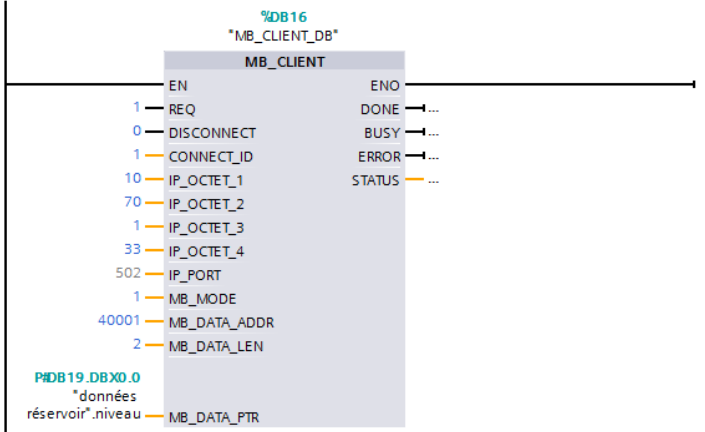

### **4.2.2. Description des DB**

<span id="page-30-0"></span>Ce DB est créé pour être utilisé comme un registre dans l'instruction MB\_CLIENT et il contient un tableau de deux Word, chacun des bits de premier Word contient une donnée booléenne à recevoir à partir du serveur (niveau haut, niveau bas, défaut capteur), le deuxième contient le niveau réel du réservoir.

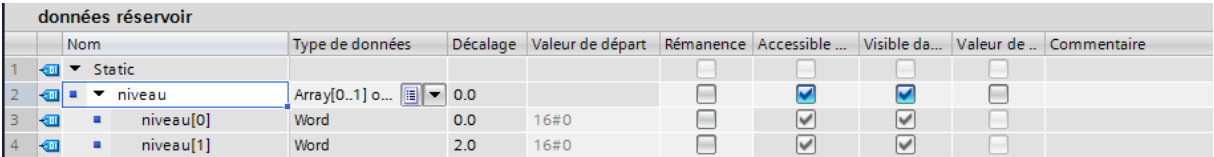

### **5. Développement de la supervision**

<span id="page-30-1"></span>Pour la supervision on introduit une station HMI en choisissant le pupitre TP900 COMFORT sur lequel on crée des vues pour la visualisation de l'état du réservoir.

 **Vue réservoir :** c'est la vue principale, elle contient l'état du réservoir (rempli ou vide), on peut à partir de cette accéder aux autres vues à l'aide des boutons (alarme, archive, courbe).

| سه<br><b>SEAAL</b>    | <b>RESERVOIR</b>                | 28/06/2017<br>06:42:49<br>Ecole Nationale Polytechnique |
|-----------------------|---------------------------------|---------------------------------------------------------|
| <b>LA STATION SP5</b> |                                 | <b>Réservoir H-Y</b>                                    |
| <b>ALARME</b>         | <b>ARCHIVE</b><br><b>COURBE</b> |                                                         |

<span id="page-30-2"></span>*Figure 16- Vue réservoir.*

 **Vue des courbe :** cette vue contient la courbe générée à partir de la donnée délivrée par la sonde de niveau donc cette courbe représente le changement de niveau en fonction du temps. Le bouton RETOUR permet de revenir à la vue principale.

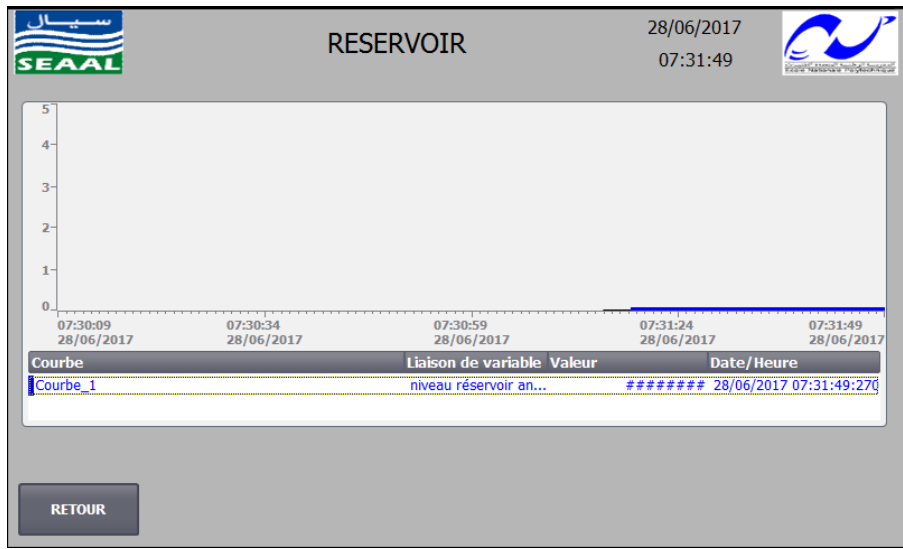

*Figure 17- Vue des courbes.*

<span id="page-31-0"></span> **Vue alarmes :** en cliquant sur le bouton Alarme de la vue principale la vue alarme s'affiche elle comporte un tableau qui affiche les alarmes actuelles du process, leurs état, la date et l'heure d'apparence. On peut acquitter l'alarme en cliquant sur le bouton acquittement qui se trouve au-dessous du tableau à droite, cela fera disparaitre l'alarme de ce tableau mais pas réellement. Le bouton RETOUR permet de revenir à la vue principale.

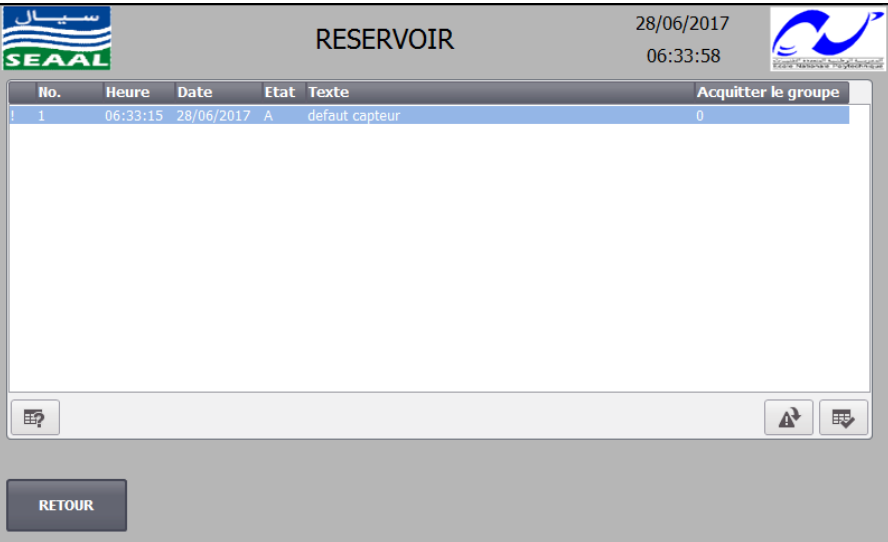

### *Figure 18- Vue des alarmes.*

<span id="page-31-1"></span> **Vue alarme tampon** : en cliquant sur le bouton Archives de la vue principale un tableau s'affiche contenant l'archive des alarmes. Comme l'exemple si dessous le tableau montre les alarmes leurs date et heure d'apparition ainsi que leurs états (acquittée, apparente...)

|                              | <b>SEAAL</b> |              |                       |      | <b>RESERVOIR</b>                                             | 28/06/2017<br>06:37:21 |                            |  |
|------------------------------|--------------|--------------|-----------------------|------|--------------------------------------------------------------|------------------------|----------------------------|--|
|                              | No.          | <b>Heure</b> | <b>Date</b>           |      | <b>Etat Texte</b>                                            |                        | <b>Acquitter le groupe</b> |  |
|                              | 1            | 06:34:42     | 28/06/2017            | (A)Q | defaut capteur                                               | $\bf{0}$               |                            |  |
|                              | 1.           |              | 06:33:15 28/06/2017 A |      | defaut capteur                                               | $\Omega$               |                            |  |
| \$                           | 140000       | 06:33:15     | 28/06/2017 A          |      | Liaison établie : HMI_Liaison_2, station 192.168.0.20, châ 0 |                        |                            |  |
| \$                           | 110001       |              | 06:32:36 28/06/2017 A |      | Commutation sur le mode 'En ligne'.                          | $\bf{0}$               |                            |  |
| s                            | 70018        |              | 06:32:35 28/06/2017 A |      | Importation liste mots de passe effectuée sans erreur.       | 0                      |                            |  |
|                              | 70022        |              | 06:32:34 28/06/2017 A |      | Importation de la liste de mots de passe lancée.             | $\overline{0}$         |                            |  |
|                              |              |              |                       |      |                                                              |                        |                            |  |
| ₽<br>野<br>最<br><b>RETOUR</b> |              |              |                       |      |                                                              |                        |                            |  |

*Figure 19- Vue d'archive des alarmes.*

### <span id="page-32-1"></span>**6. Configuration des routeurs 3G**

<span id="page-32-0"></span>Dans cette partie on va configurer les deux routeurs qui vont être la passerelle de communication entre la station et de réservoir, et pour cela on suit les étapes suivantes :

1- On démarre un navigateur sur un PC connecté au routeur et on tape Http://192.168.10.1 dans le champ Adresse (URL), et la page de connexion utilisateur est Affichée.

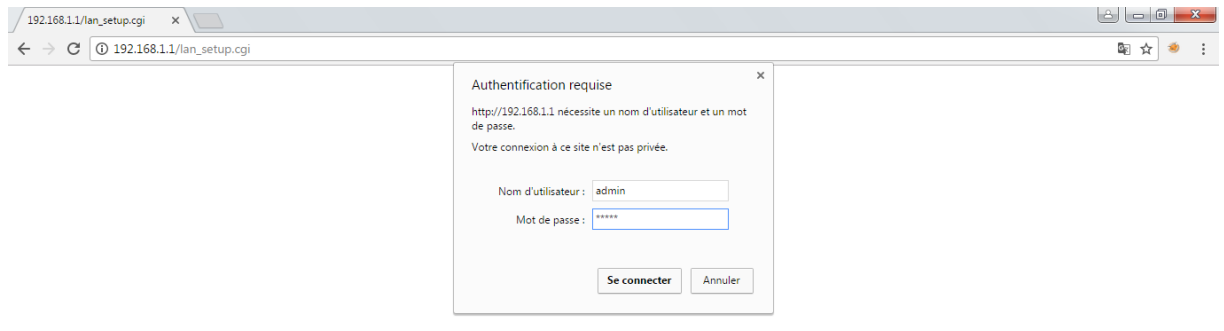

*Figure 20- Accès à l'interface du routeur.*

<span id="page-32-2"></span>2- Après l'intrdouction du nom utilisateur (admin) et le mot de passe (admin) la page d'acceuil du matériel s'affiche.

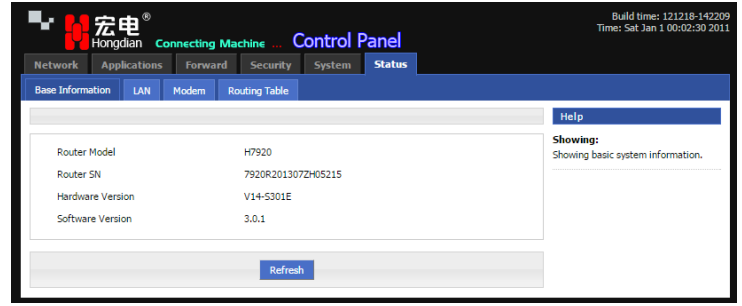

*Figure 21- Vue principale du routeur.*

<span id="page-33-0"></span>3- Afin de changé l'adresse IP du matériel on clique sur Network->LAN pour changer on introduit une nouvelle adresse IP, ensuite Cliquez sur (save).

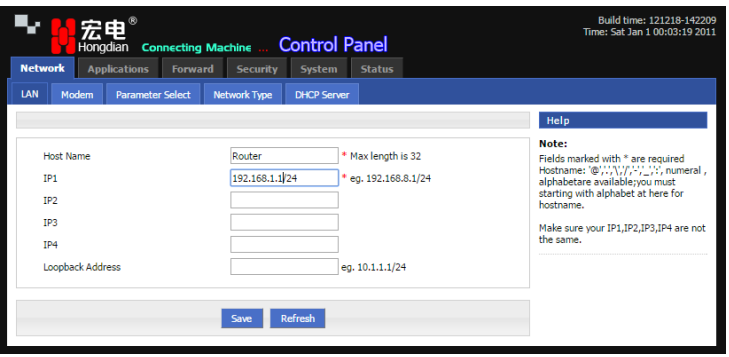

*Figure 22- Changement de l'adresse IP.*

- <span id="page-33-1"></span>4- On saisi la nouvelle adresse IP dans le champ Adresse (URL) et on insère le nom d'utilisateur et le mot de passe à nouveau.
- 5- Pour configurer les paramètres de la puce 3G on clique sur Network -> Modem, et on introduit les données fournies par l'opérateur réseau.

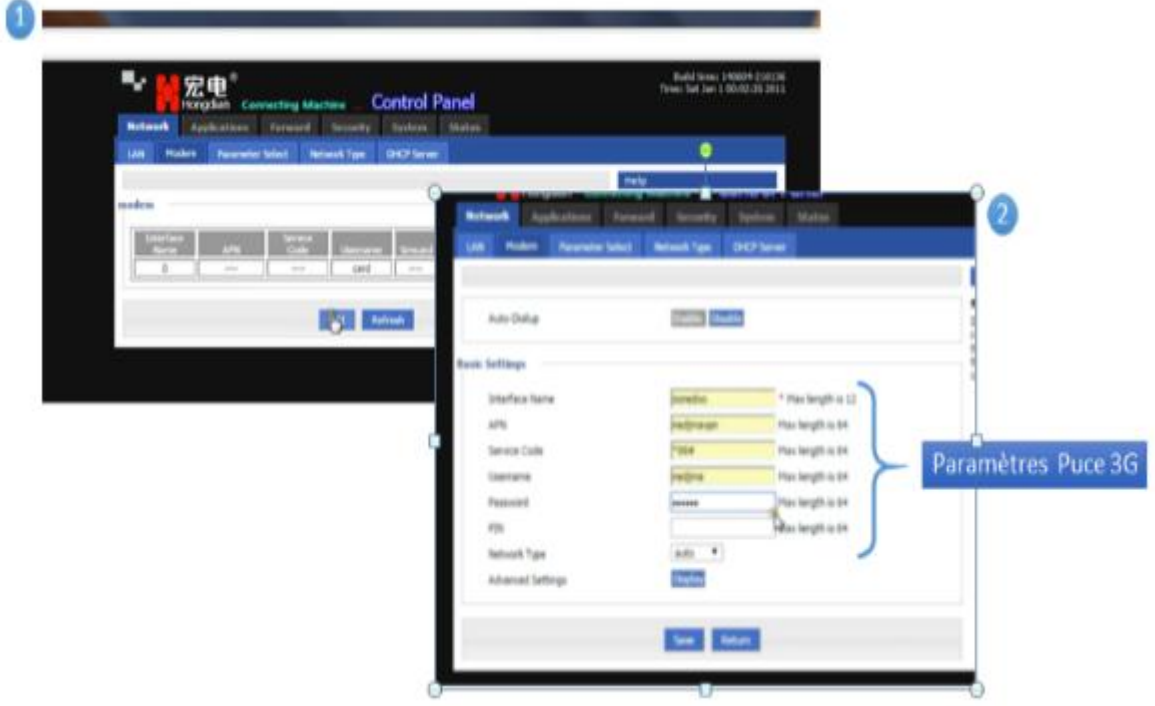

*Figure 23- Configuration des paramètres de la puce.*

<span id="page-34-2"></span>6- Pour configurer le routage on clique sur Forward $\rightarrow$ Routing et on introduit l'adresse IP de l'automate qui va étre relié avec le routeur.

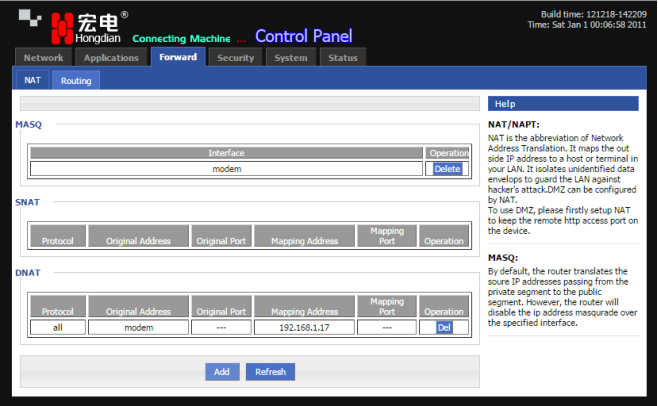

*Figure 24- Configuration de la table de routage.*

### <span id="page-34-3"></span><span id="page-34-0"></span>**7. Réalisation matérielle**

### <span id="page-34-1"></span>**7.1. Présentation du montage**

Afin de charger le programme édité dans l'automate S7-1200 et dans l'HMI TP900 Comfort, une maquette simulant l'armoire d'automatisme du réservoir a été réalisé. Cette maquette est composée de :

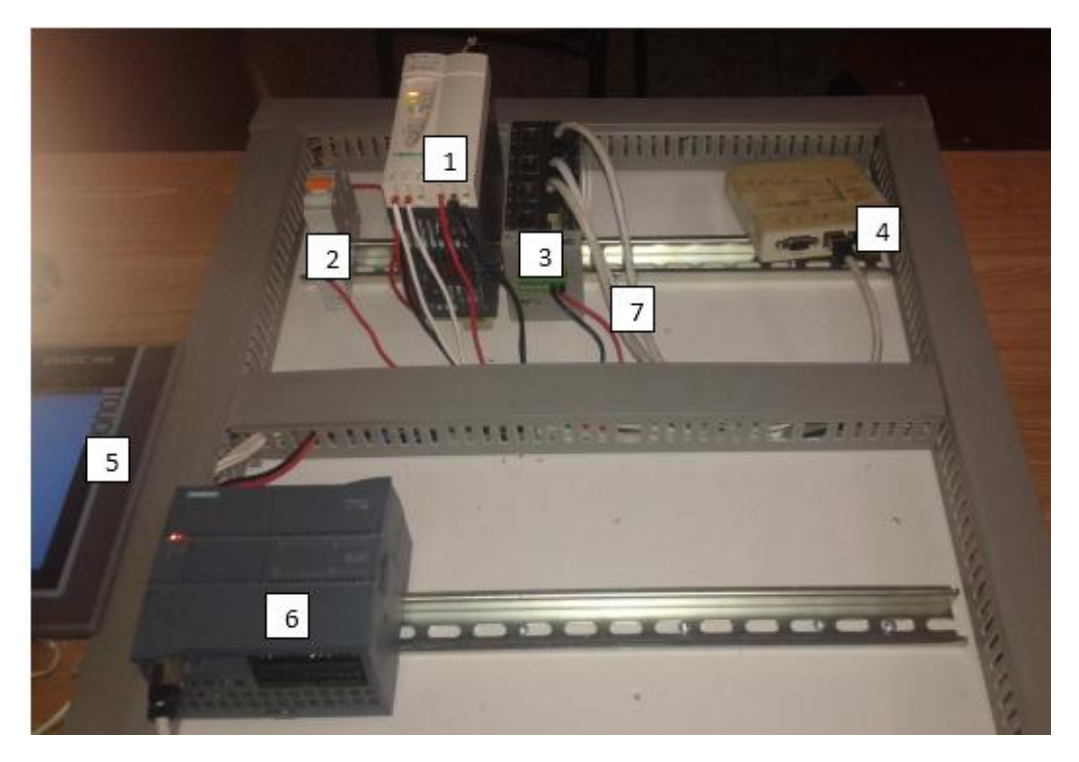

*Figure 25- La maquette du montage.*

- <span id="page-35-1"></span>1- Alimentation Schneider (100 à 240 VAC en entrée et délivre en sortie 24VDC)
- 2- Disjoncteur.
- 3- Un switch.
- 4- Un routeur 3G HONGDIAN.
- 5- HMI TP 900 COMFORT.
- 6- Un automate S7-1200 d'une CPU 1214c DC/DC/RELAY.
- 7- Câble réseaux.

### **7.2. Chargement du programme**

<span id="page-35-0"></span>Pour transférer le programme vers la CPU et l'HMI on suit les étapes suivantes :

- Compilation logiciel et matériel du projet.
- Connections de la CPU et l'HMI avec le PC via PROFINET :
- Recherche des appareils connectés avec le PC :

En cliquant sur l'icône Abonnées accessible dans le TIA Portal. Tout d'abord il faut choisir le PROFINET comme type interface PG/PC et la carte réseau du pc comme interface PG/PC ensuite on lance la recherche.

- Configuration des adresses IP :

Pour cela on accède à la configuration matérielle puis «propriétés » on sélectionne « adresses Ethernet », on lui affecte une adresse et un masque sous réseau. Dans notre cas l'automate est connecté à un routeur, donc on doit introduire l'adresse IP du routeur utilisé.

Pour la configuration de l'adresse IP de l'HMI on suit les mêmes étapes.

Les adresses IP doivent être dans le même sous réseau que celle du PC.

- Chargement dans la CPU et l'HMI :

On sélectionne la CPU /HMI dans la vue projet et on clique sur charger. Apres le choix de l'interface PG/PC et la carte réseau, on charge le programme en cliquant sur «charger »

### **7.3. Echange de données station-réservoir**

<span id="page-36-0"></span>Pour l'échange de donnée on a relié l'automate de la station SP5 et celui du réservoir à des routeurs HONGDIAN 3G configurés auparavant et les données échangées sont les niveaux d'eau dans le réservoir afin de permettre à la station de gérer les groupes électropompes de la ligne de HADJ YAKOUB en fonction de niveau d'eau dans le réservoir.

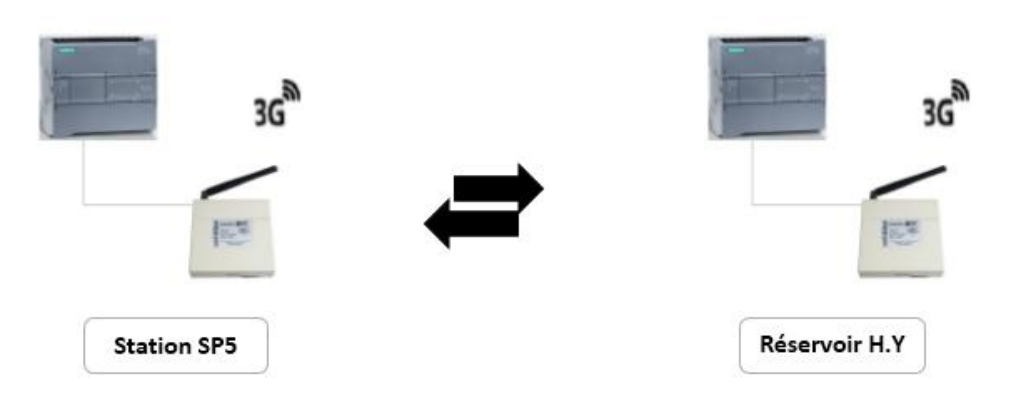

*Figure 26- Communication 3G entre la station et le réservoir.*

### <span id="page-36-1"></span>**Conclusion :**

En plus de l'asservissement, la télégestion inter-sites permet d'optimiser le remplissage du réservoir et le temps de marche des pompes en fonction des tranches de tarification électriques les plus économiques et pour cela :

On a édité un programme qui gère le réservoir à base d'un API SIEMENS S7-1200 ainsi qu'une supervision globale et détaillée de différents éléments du process à travers l'interface graphique TP900 COMFORT, le programme de fonctionnement et la supervision ont été développé à l'aide du logiciel TIA Portal.

On a aussi ajouté l'instruction qui assure la communication station-réservoir dans le programme de la station SP5.

On a configuré les routeurs pour le transfert de données entre la station et le réservoir à base de la communication 3G, ensuite on a réalisé une maquette de l'armoire d'automatisme du réservoir dont les éléments essentiels sont l'API, l'HMI et le routeur sur lesquels on a chargé le programme, simulé son fonctionnement et finalement tester la télétransmission.

### <span id="page-37-0"></span>**Conclusion générale**

Le travail présenté a pu répondre à un besoin industriel, qui est l'automatisation et la communication inter-sites entre une station de pompage et un réservoir qui en plus de l'asservissement, elle permet aussi d'optimiser le remplissage du réservoir et le temps de marche des pompes en fonction des tranches de tarification électriques les plus économiques.

La gestion de la station et du réservoir est assurée par des automates Siemens S7-1200, qui forment une unité de traitement et de commande d'une grande flexibilité, qu'on a pu exploiter d'une manière très optimale grâce au logiciel de programmation et de supervision TIA Portal. La supervision est assurée à travers une interface HMI TP900 COMFORT. Pour la télégestion et le transfert de données entre la station de pompage et le réservoir on a choisi la communication 3G et les routeurs HONGDIAN.

Ce projet m'a permis de concevoir de nouvelles compétences dans la programmation et la réalisation des interfaces HMI ainsi j'ai développé mes connaissances dans l'instrumentation et le câblage électrique ainsi que les réseaux industriels. J'ai appris à résoudre divers problèmes, à gérer le temps, à travailler en équipe développer, un esprit d'analyse et la mise en application des connaissances acquises.

Enfin, j'espére que ce travail sera utile aux étudiants en automatique, afin d'appliquer leurs connaissances théoriques et d'apprendre à maitriser la programmation et la supervision sous TIA Portal ainsi que l'établissement de la communication entre automates.

### <span id="page-38-0"></span>**BIBLIOGRAPHIE:**

- [1] World heritage encyclopedia, « universal mobile telecommunications system ».
- [2] E.MEURISSE, « l'UTMS et le haut débit mobile », Février 2007.
- [3] Hongdian, « H7920/H7921 3G/4G Router User Manual», édition2010.
- [4] Siemens, **«** Traitement des valeurs analogiques dans SIMATIC S7-1200, édition 2012.
- [5] TIA Portal, help.

[6] projet de fin d'études, « Automatisation et télégestion d'une station de pompage à SEAAL », ENP 2017.